## How to log into Interfolio

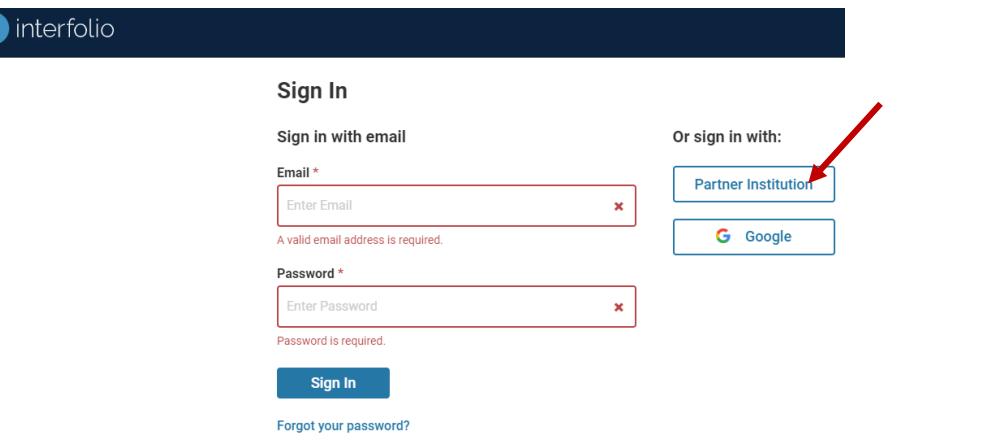

## 1. At any time you can go to: [http://account.interfolio.com](http://account.interfolio.com/) 2. Click "Partner Institution" and search for Texas A&M University

## Sign in through your institution

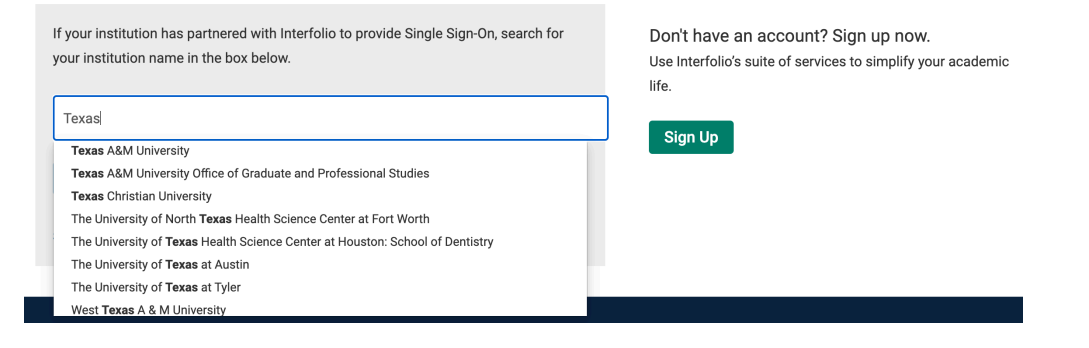

3. Once you have selected Texas A&M University, click "Sign In"

## Sign in through your institution

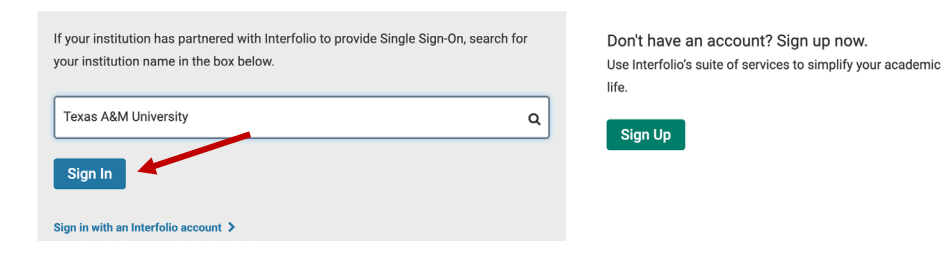

4. You will be re-directed to sign in with your CAS credentials

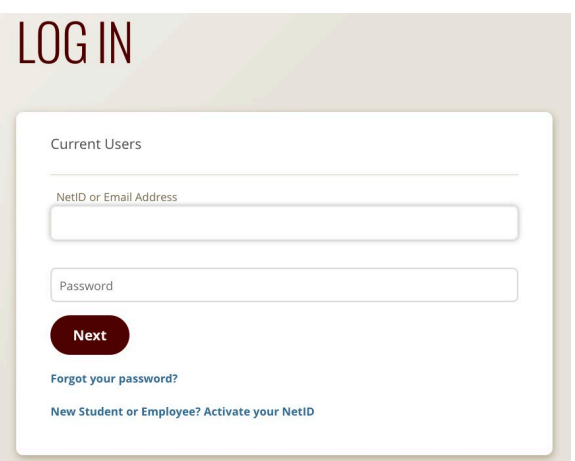

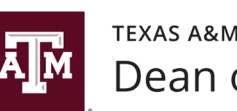